## **GHID**

de înscriere pe platforma eLearning a SNG şi de înscriere şi parcurgere a cursului "*Drept procesual penal – curs 2018*"

**1. Pentru înregistrarea pe platforma eLearning a Şcolii Naţionale de Grefieri (crearea contului de cursant)**, accesaţi pagina [http://instruire.grefieri.ro](http://instruire.grefieri.ro/) cu browser-ul **Internet Explorer** (numai cu acest browser platforma eLearning funcţionează în parametri optimi). Dacă ați mai urmat cursuri eLearning pe platforma Scolii Naționale de Grefieri, nu mai este nevoie să urmati pașii descriși la pct. 1-3, folositi contul pe care l-ati creat deja și treceți la pct. 4.

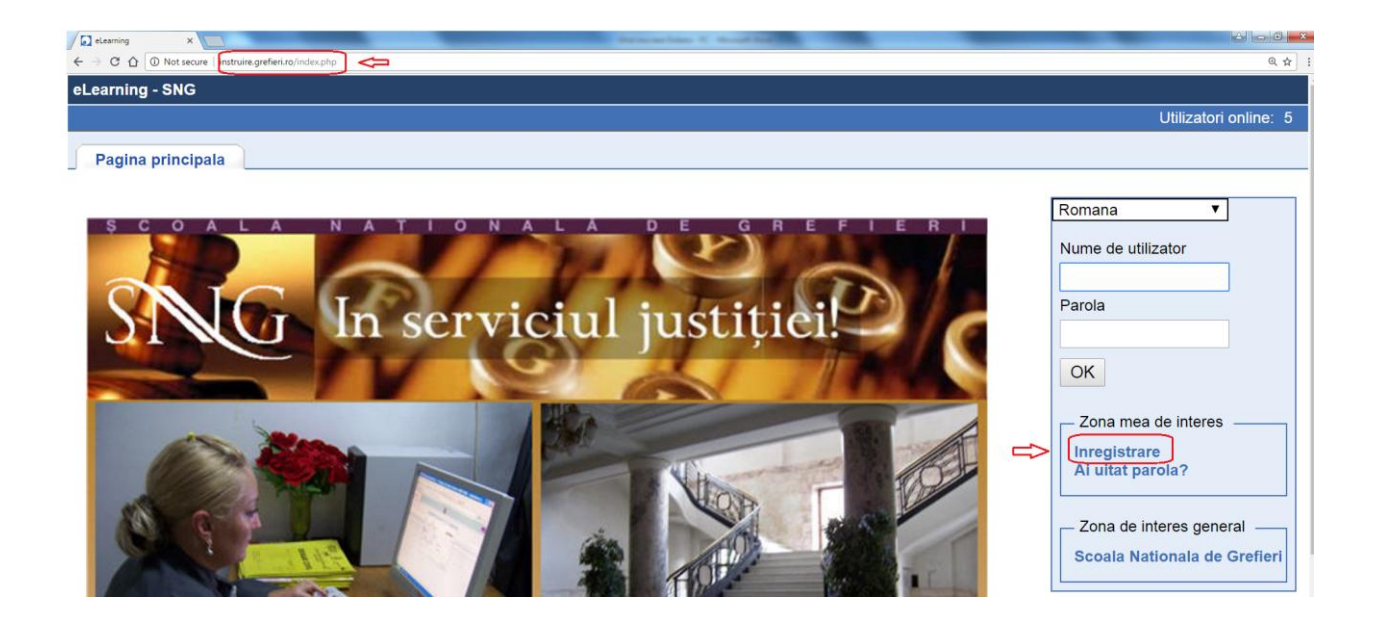

**2.** Completaţi câmpurile din pagina de *Înregistrare*.

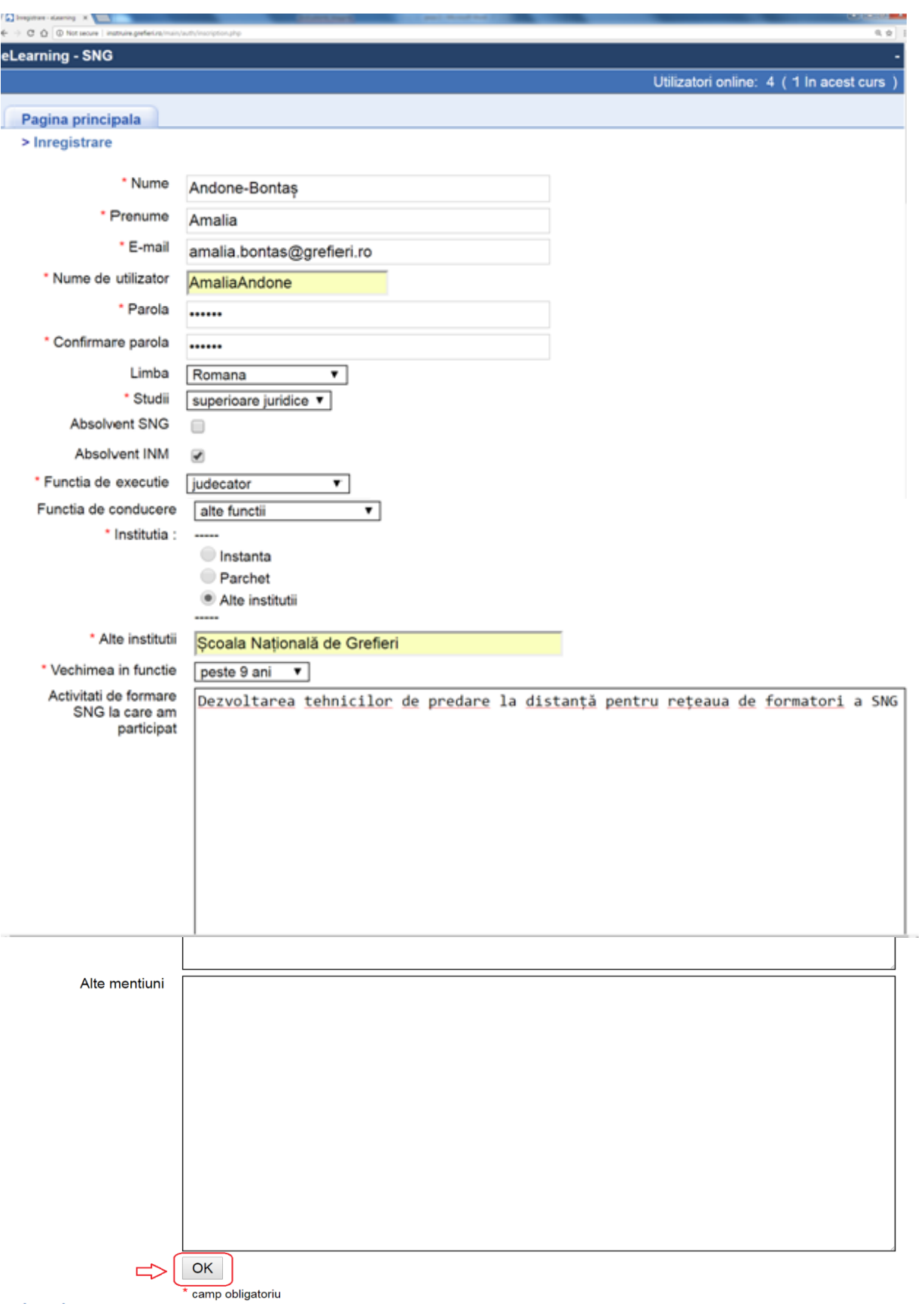

<< Inapoi

**3.** Veţi primi un mesaj referitor la înscrierea cu succes pe platformă.

**Atenţie! Deşi veţi primi un mesaj cu privire la trimiterea pe e-mail a numelui de utilizator şi a parolei, această opţiune nu funcţionează, astfel că este important să le memoraţi ori să le notaţi.**

Apăsaţi apoi butonul *Următorul*.

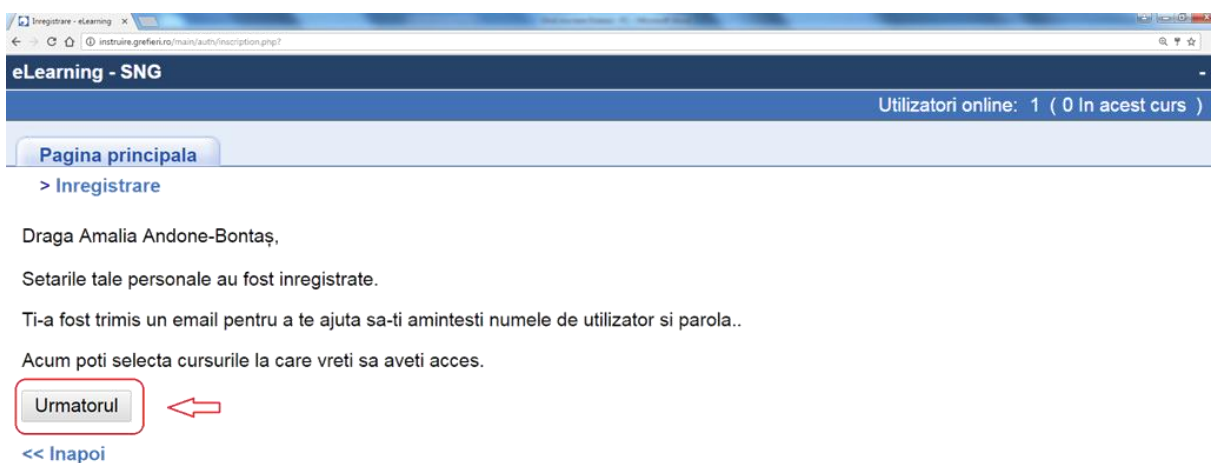

## **Pentru înscrierea la cursul eLearning** "*Drept procesual penal - curs 2018*"

**4.** Selectaţi domeniul *Înscriere la cursuri* din fereastra *Cursurile mele*, apoi selectaţi *Penal*.

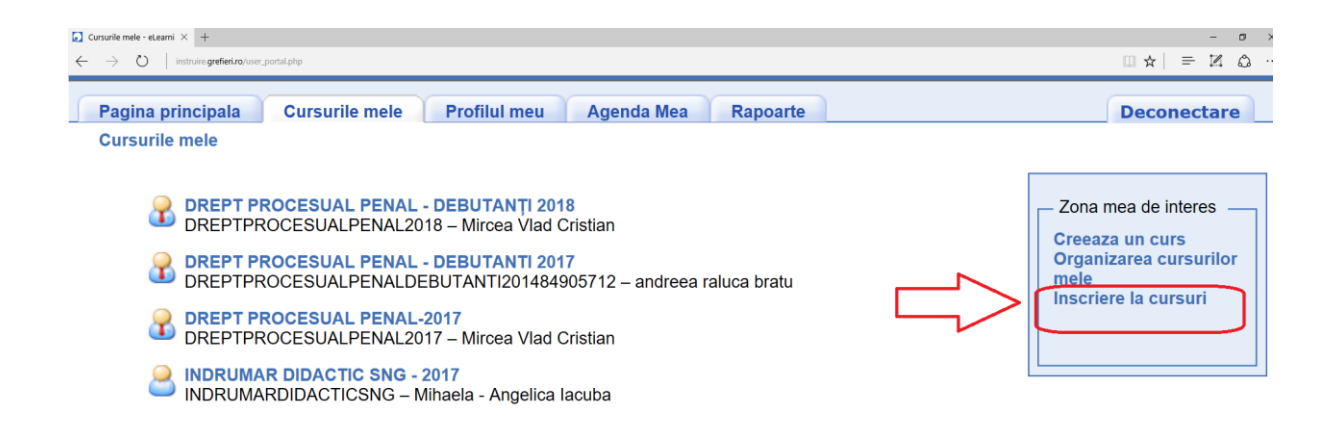

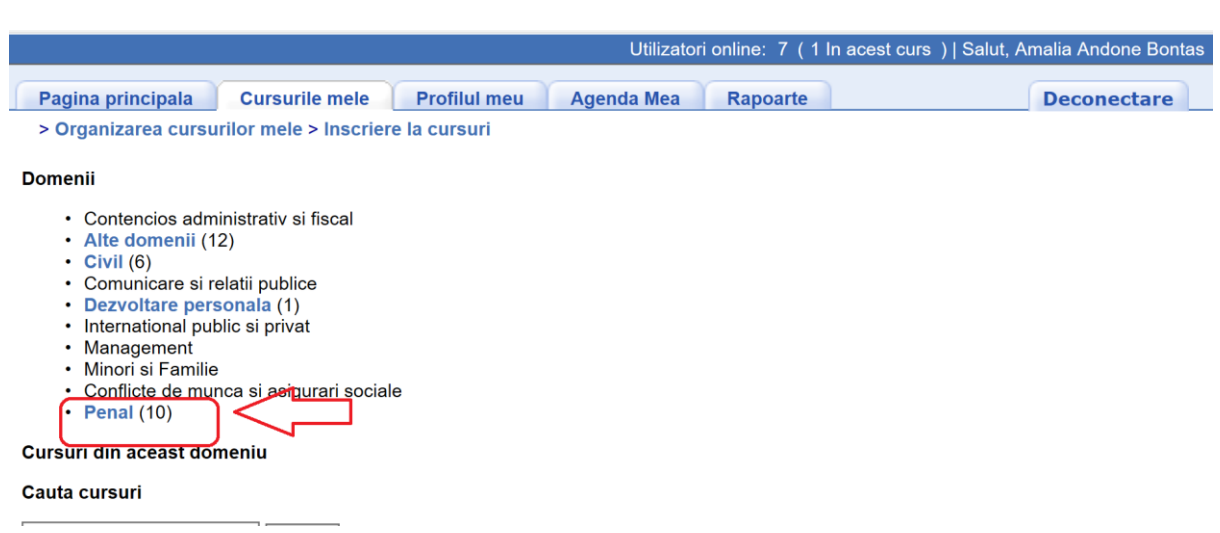

**5.** Apăsaţi pictograma *Înscriere*, asociată cursului *"Drept procesual penal - curs 2018".*

**Atenţie! Înscrierea la curs este posibilă doar în perioada 14-15 mai 2018. În afara perioadei de înscriere, va apărea menţiunea "Nu este permisă înscrierea".**

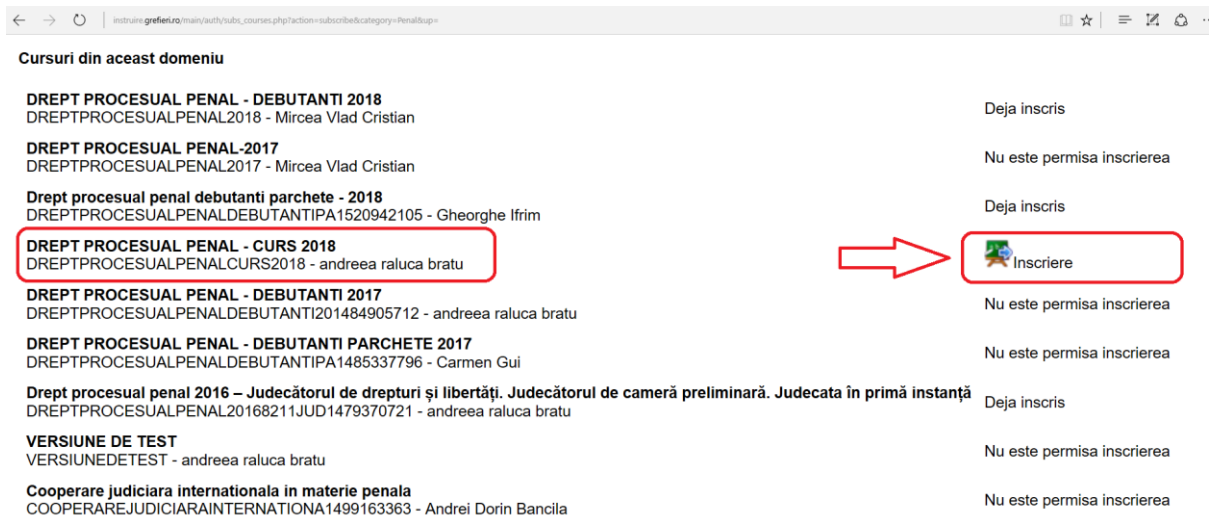

## **6.** Se va deschide o pagină cu mesajul de confirmare a înscrierii.

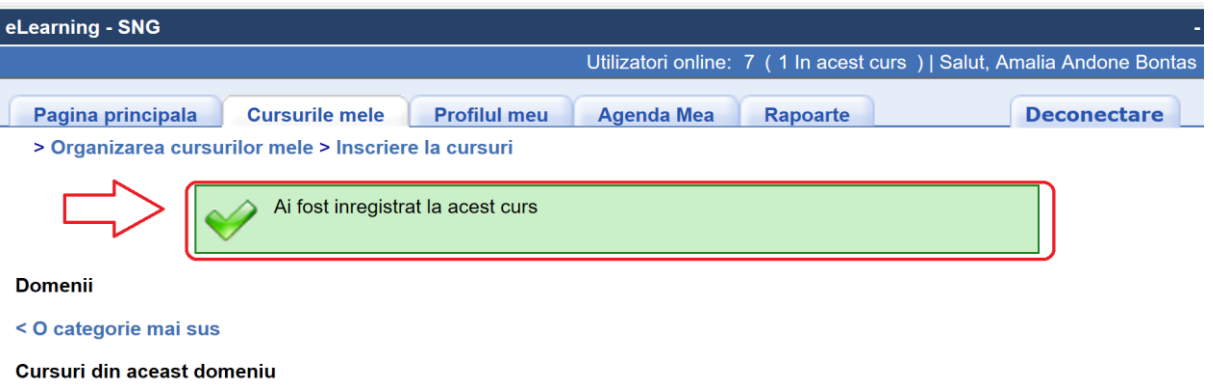

DREPT PROCESUAL PENAL - DEBUTANTI 2018<br>DREPTPROCESUALPENAL2018 - Mircea Vlad Cristian

DREPT PROCESUAL PENAL-2017

Deja inscris

Nu este permisa

**7.** Apăsaţi meniul *Cursurile mele*. Apăsaţi butonul cu numele cursului.

**Atenţie! Cursul este deschis pentru vizualizare în perioada 21 mai – 10 iunie 2018. În afara perioadei stabilite pentru parcurgere, va apărea menţiunea "Cursul este** 

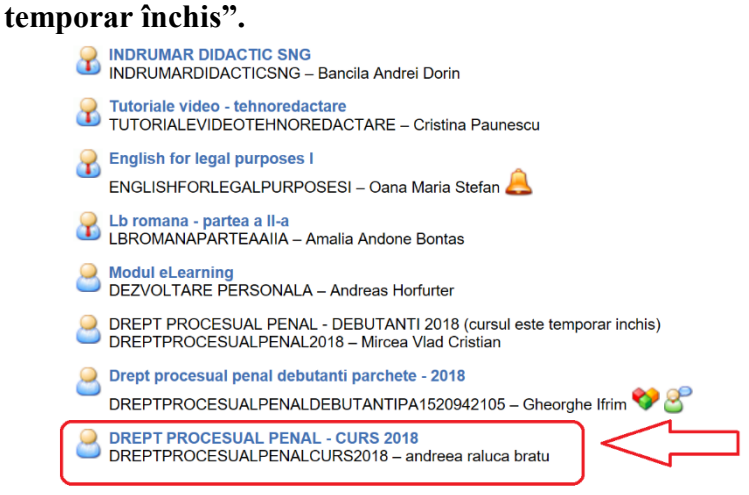

**8.** Apăsaţi butonul *Căi de învăţare* pentru a parcurge cursul.

Butoanele *Anunturi* și *Forumuri* le veți putea folosi pentru a citi mesajele instructorului (care vor fi semnalate printr-o pictogramă în formă de clopoţel) şi pentru a comunica pe domeniul cursului pe care îl parcurgeți cu ceilalți cursanți ori cu instructorul. Vă rugăm să nu folositi diacriticele atunci când scrieți pe forum. Nu ezitați să folositi aceste posibilități de **comunicare!**

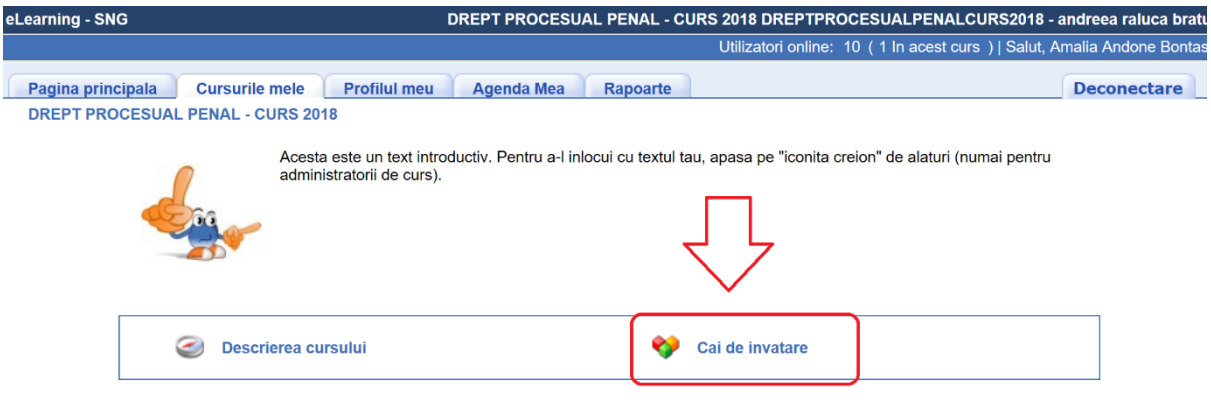

**9.** Apăsați apoi pe denumirea cursului. Acest curs cuprinde și o secțiune de teste de autoevaluare, la care nu veţi primi un punctaj, sunt strict pentru verificarea cunoştinţelor proprii.

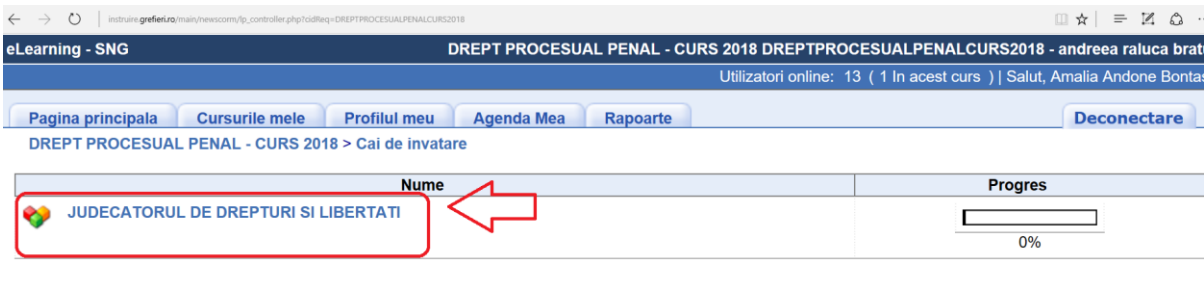

**10.** Parcurgeti continutul cursului fie din arborele sumarului, fie cu săgetile plasate sub arbore. Dacă doriţi să măriţi sau să micşoraţi paginile cursului, folosiţi butoanele de **Zoom** al browser-ului sau shortcut-ul **ctrl+scrol**. Când ati terminat o sesiune, deconectati-vă de la butonul *Deconectare*.

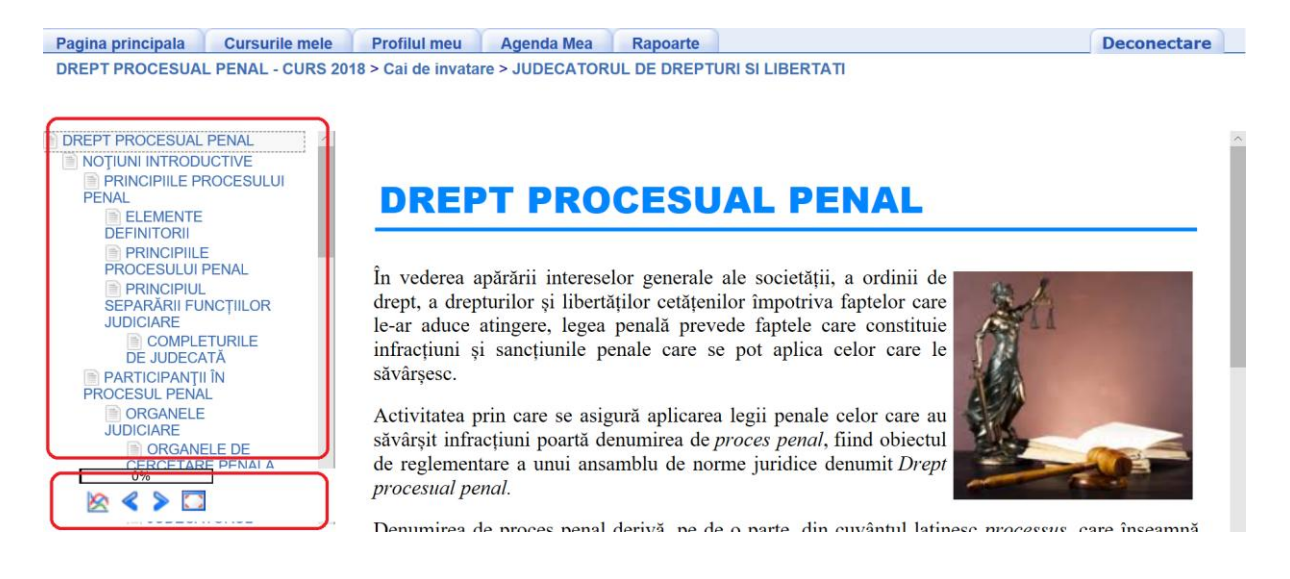

## Atentie!

**- trebuie să trimiteţi cererea de înscriere, avizată de grefierul-şef/grefierul-şef secţie/prim-grefier până cel mai târziu la data de 20 mai 2018, la adresa de e-mail [eLearningformarecontinua@gmail.com;](mailto:eLearningformarecontinua@gmail.com)**

**-** platforma oferă posibilitatea instructorului de a monitoriza atât timpul petrecut pe platformă, cât și cel alocat de fiecare cursant pe fiecare sectiune a cursului;

**-** odată ce v-aţi înscris la curs trebuie să îl parcurgeţi şi să redactaţi temele, în caz contrar veţi primi la instanţă adeverinţă cu menţiunea că, deşi v-aţi înscris, nu aţi urmat cursul, care va fi avută în vedere la evaluarea anuală a activităţii conform Regulamentului privind procedura de evaluare a performanţelor profesionale individuale ale personalului auxiliar de specialitate, precum și ale personalului conex din cadrul instanțelor judecătorești, aprobat prin Ordinul MJ nr.3278/01.10.2012;

pentru a fi declarat absolvent al cursului de formare la distantă (eLearning) participanții trebuie să parcurgă toate sectiunile cursului, iar nota la testarea finală să fie cel putin nota 7 (şapte);

- testarea finală este obligatorie, reprezentând procesul de evaluare.

Pentru orice informații suplimentare vă asteptăm la adresa de e-mail **[eLearningformarecontinua@gmail.com.](mailto:eLearningformarecontinua@gmail.com)**

**Succes!**